## Kit Parts

A Kit Part is one that incorporates a number of other parts like a "Bill of Materials". Kit parts can be added to Point of Sale Invoices, Workshop Jobs or Wholegood Invoices.

The Kit Part itself has to be created first in Parts Control module, Part Maintenance submenu, Part Number Maintenance.

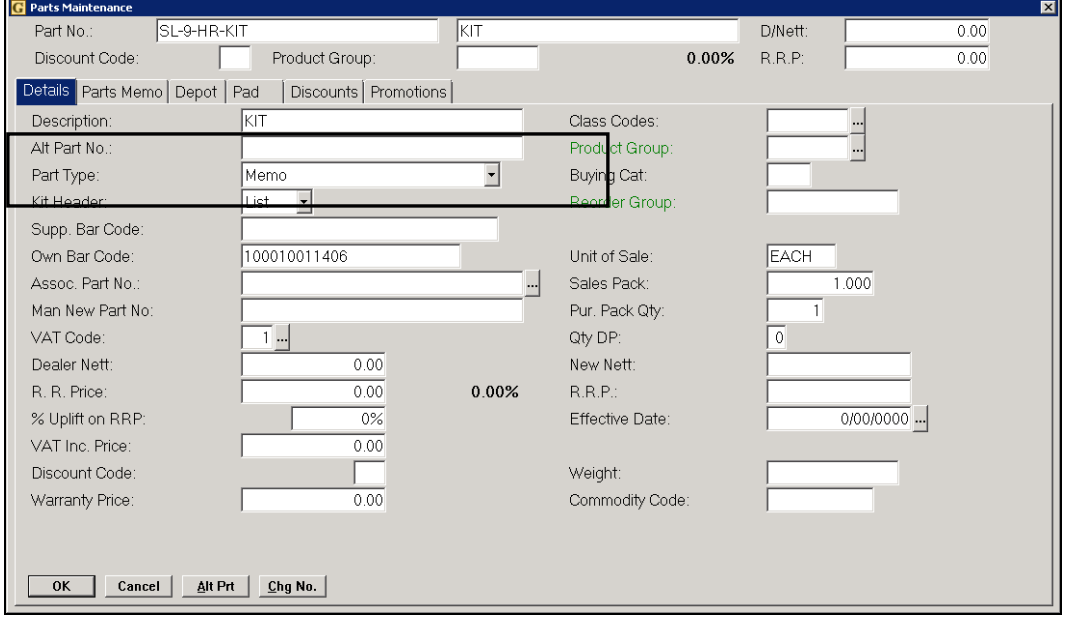

The part is designated as a Kit Part by selecting a Part Type of "Memo" then using one of the Kit Header options: 'Yes' or 'List'

#### Kit = List

A kit list is made up of a number of listed parts. When added to an invoice the prices are taken from each individual part. The kit header part does not show on screen.

The invoice, when raised, does not show the kit header only the individual part lines with individual prices. A "Kit List" is effectively a quick way of entering several parts together.

Parts making up the list may be amended or deleted after accepting the line. These parts may be ordered, from a supplier or other depot, if insufficient stock is available.

#### Example – JD-KIT

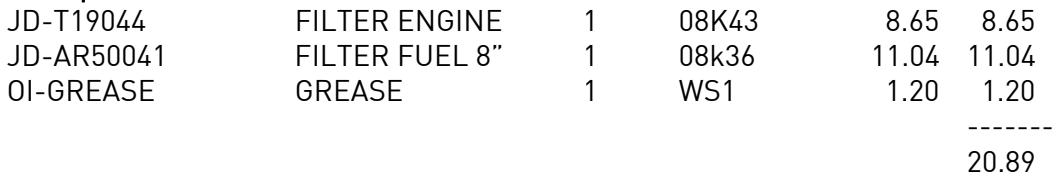

#### $Kit = Yes$

The kit is made up of a number of parts.

When added to an invoice the price is either taken from the RRP on the kit header part or, if the header part has a zero value, the price for each individual part is taken from the kit maintenance screen and added up to give a total price. The kit header part shows on screen with the price calculated.

The invoice shows the kit header part with the value (or total value of all parts) and each individual part is listed on the invoice with no values.

Parts may not be deleted or amended from the kit after the line is accepted. Part lines may NOT be ordered.

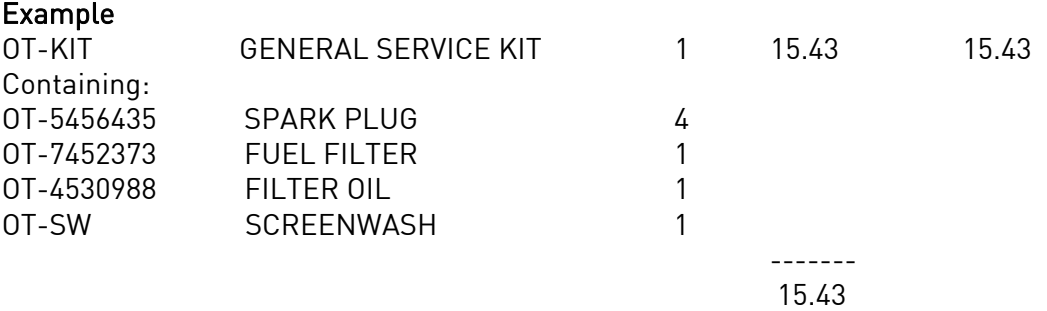

#### Kit Maintenance

The kit parts are added using the Kit Parts program (Parts Control, Parts Maintenance, Kit Parts).

- When creating a new kit enter the part number of the header part as created in Part Number Maintenance.
- A standard comment number from the Standard Comment file may be added to the kit if required. These instructions would be added to a workshop job with the kit.
- Enter the description for the kit.

Individual parts may then be added to make up the kit.

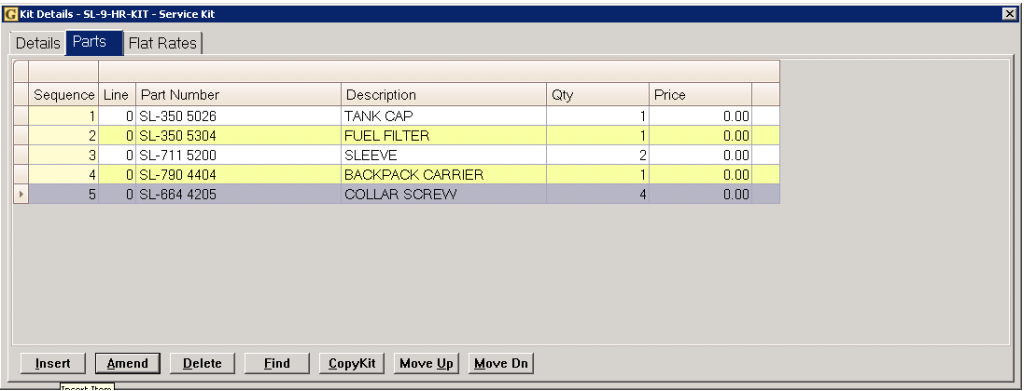

## iputers **ibcoscom** gold fact sheet

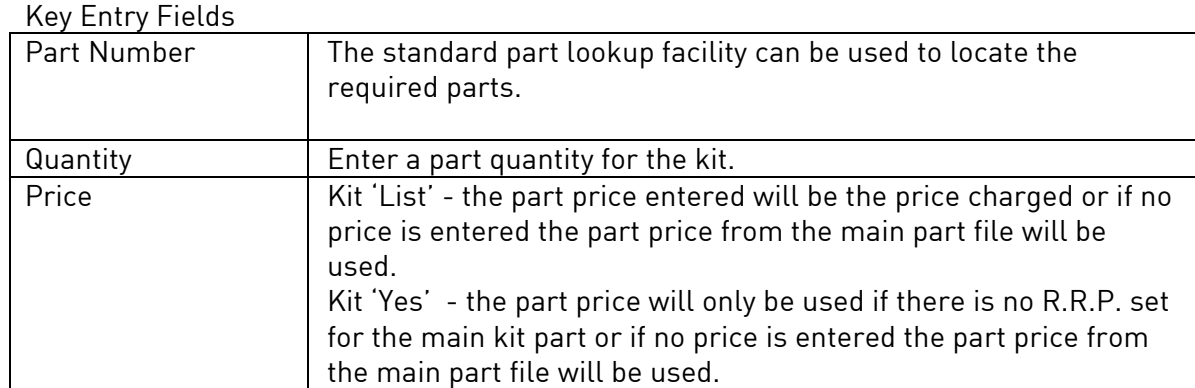

### Flat Rates

Flat Rates may also be added to the kit to provide "Menu Servicing" in the Workshop module.

Flat Rates are created in Workshop Control, Flat Rates and are only applicable when the kit is added to a workshop job.

Flat Rate Codes are used to define the number of hours labour, or set value, required for specific tasks. The codes are then organised into Groups. For example, a Flat Rate Group might be "Servicing" with Flat Codes within the group for each specific type of service.

| <b>Warranty Hours</b>   |                        | Enter number of hours to carry out        |  |
|-------------------------|------------------------|-------------------------------------------|--|
|                         |                        | warranty repair (only used on warranty    |  |
|                         |                        | jobs).                                    |  |
| Chargeable Hours        |                        | Number of hours to carry out chargeable   |  |
|                         |                        | work of this type.                        |  |
| <b>Fixed Price Base</b> | Not Used #             | (Rference only) actual hours booked onto  |  |
|                         |                        | job are charged.                          |  |
|                         | <b>Flat Rate Hours</b> | The specified flat rate hours are charged |  |
|                         |                        | regardless of hours added to job.         |  |
|                         | Labour Fixed (Ex VAT)  | Charges the Fixed Price specified below   |  |
|                         |                        | and ignores hours entered.                |  |
| Labour Fixed Price      |                        | Enter the standard labour charge for the  |  |
|                         |                        | flat rate if the base is "Labour Fixed".  |  |

Key Entry Fields (# indicates the default setting)

Once created flat rate codes may be added to the kit part.

# ibcoscomputers

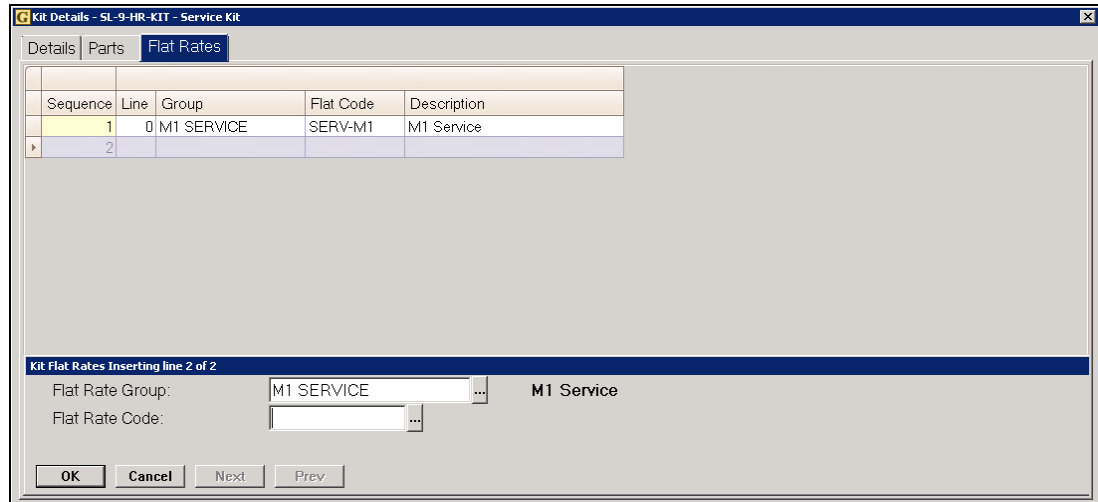